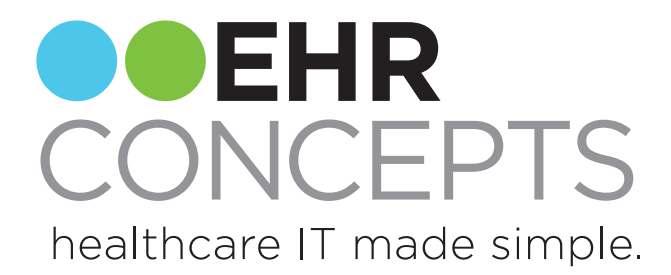

# Orders Synchronization Overview

Contact us today: info@ehrconcepts.com Or call 1.888.674.0999

## Items covered today:

- 1. Order/Result Compendiums
- 2. Master Vendor Selection
- 3. Defining RPL's
- 4. OID/RID Build
- 5. Synchronization

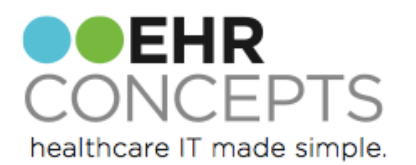

# Getting Started

Contact all vendors to obtain compendiums

- Most organizations will request compendiums from the vendor based on the items that are ordered most frequently
	- Note: If you decide to use this method, you will need to have a process in place for ordering labs not found in the system
- Be sure they include the CPT and LOINC codes from the lab vendor as these will be important during synchronization

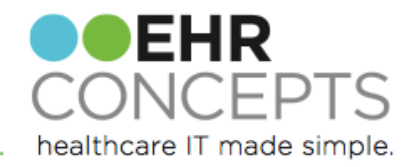

#### Master Vendor

- Choose the lab vendor you utilize most often
	- This is also the lab that typically has the largest offering of services
- These will be built in the OID as the master orders

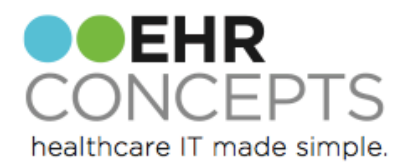

#### Requested Performing Location

- Add each Vendor into the Requested Performing Location dictionary in TW Admin
	- This can be completed manually or in SSMT using the "Performing Location" content category

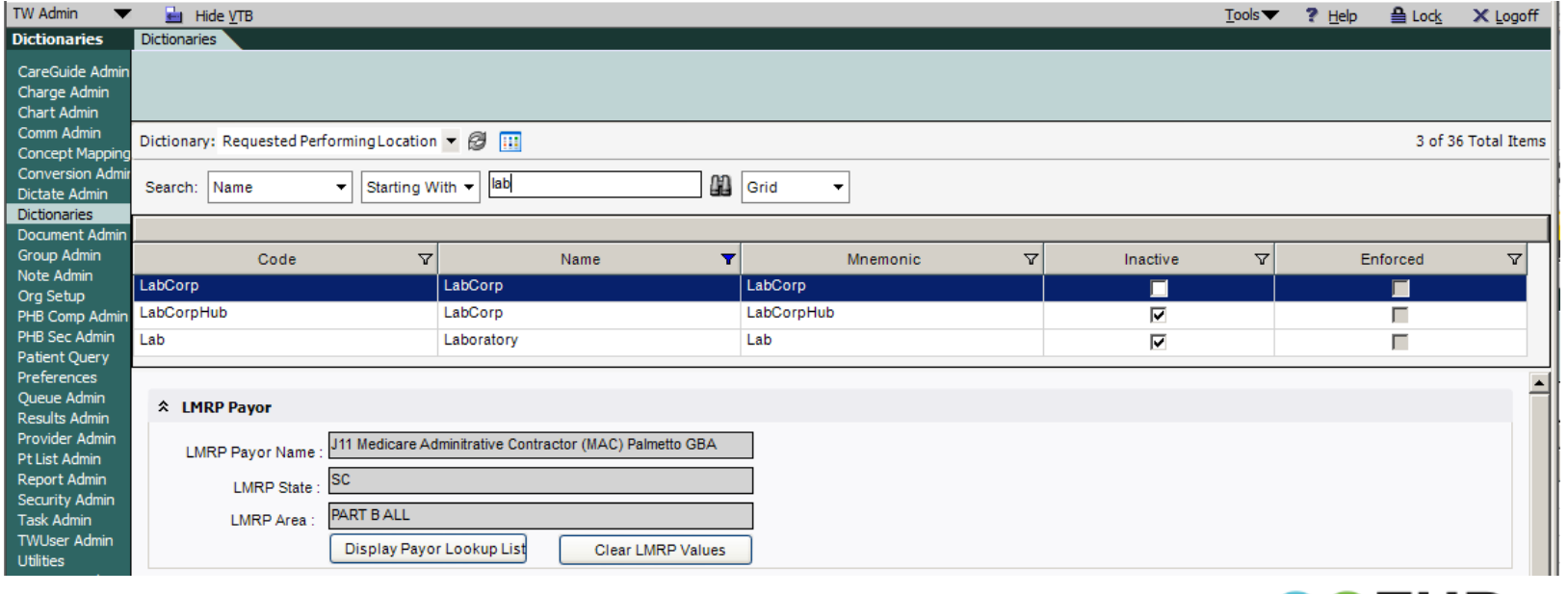

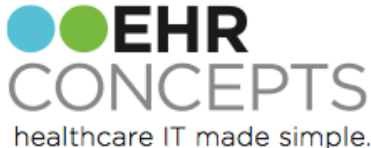

#### Orderable/Resultable Item Build

- Build RID items
- Take the information from master compendium and insert it into the "OrderResults v11" SSMT Content Category (orders and results)
- Load into SSMT to build your orderable item dictionary
- Items can also be built manually in the OID Dictionary in TW Admin

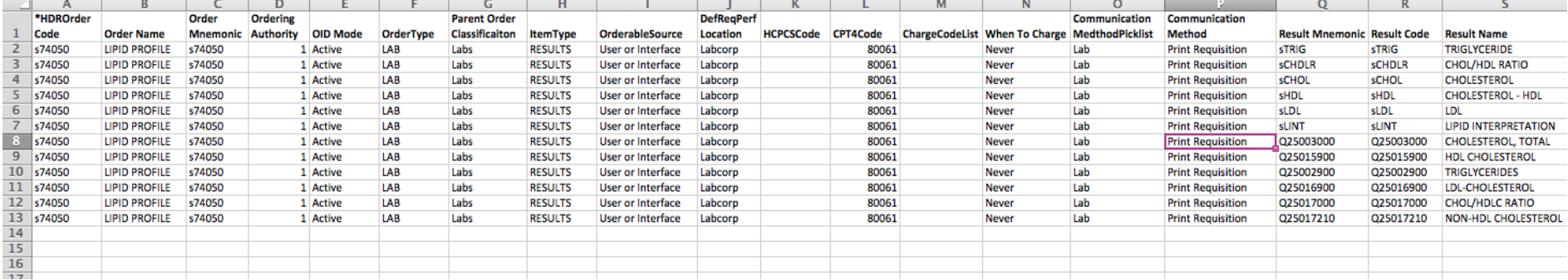

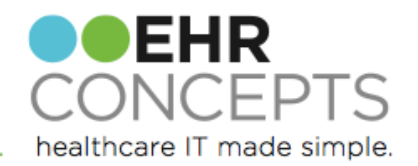

# Synchronization

- The purpose of doing synchronization is to avoid duplication of the same order listed in the ACI.
	- o For example: Your organization may order a lipid panel from your onsite lab or labcorp. Instead of having two choices of a lipid panel in the ACI, you would synchronize them so that only one orderable item appears and they would simply select the appropriate RPL in the Order Details dialog box. The system would then know to route the order appropriately, using the codes appropriate for that RPL.

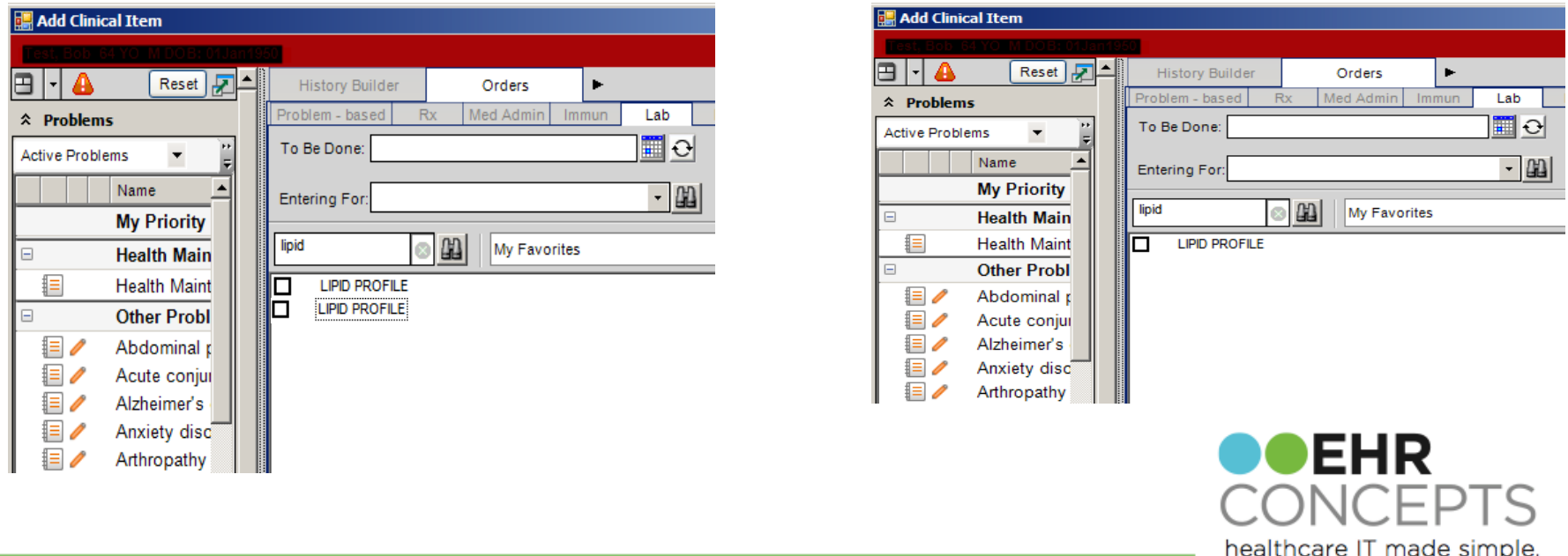

## Synchronization

- Use SSMT Content Category Order Performing Facility Identifiers to synch the master vendors codes to the secondary vendor.
	- o You can either use the Allscripts v11 Scrub tool spreadsheet or manually by matching the lab name and/or CPT code

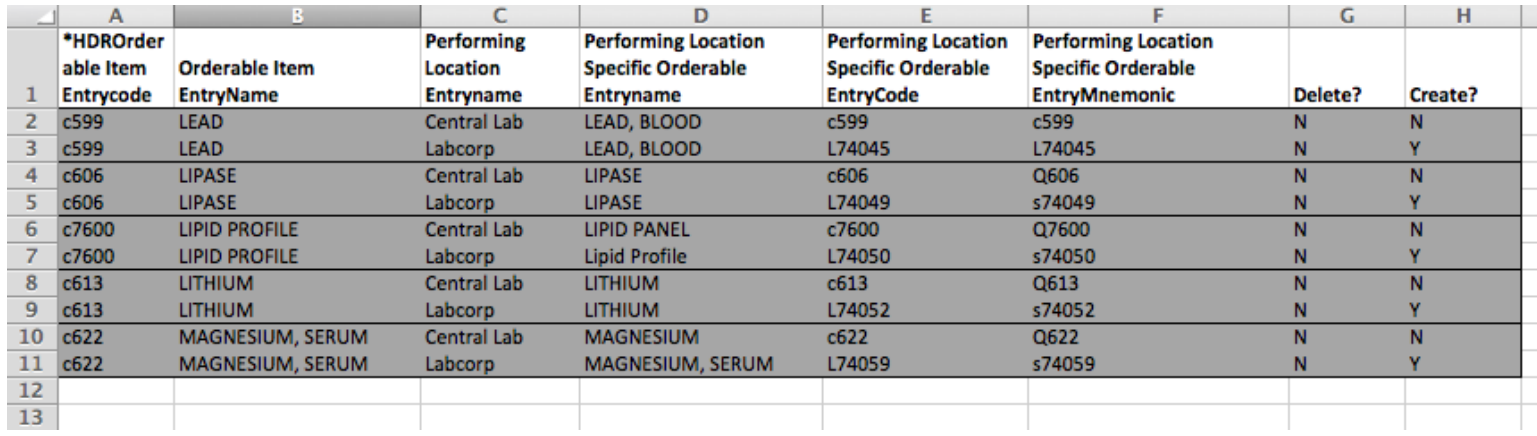

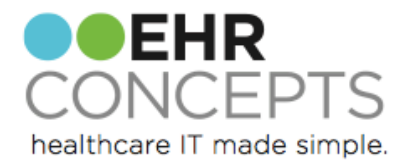

# Manual Sync

- Synchronization can be done individually in the Orderable Item Dictionary in TWAdmin
	- o Select the Requested Performing Location Identifiers hyperlink
	- o Complete details in dialog box

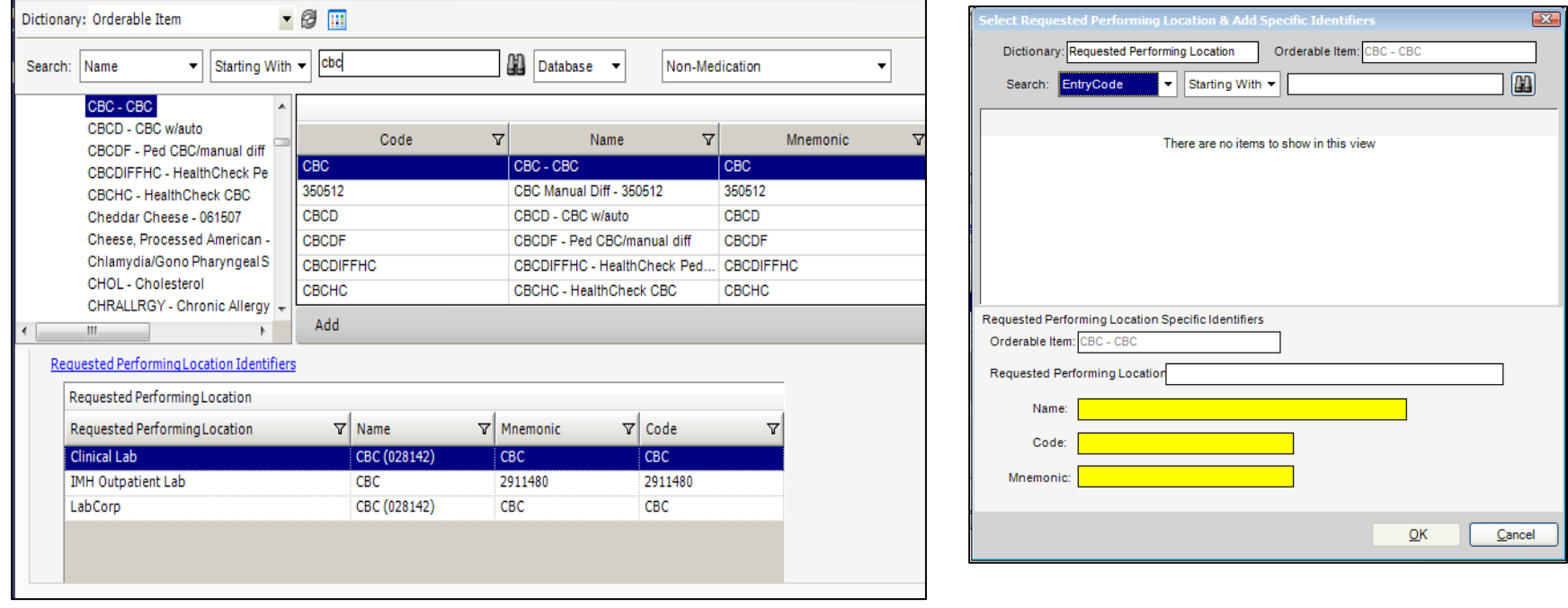

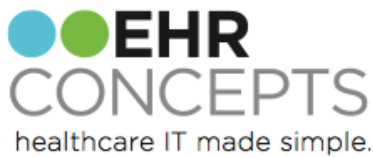

## Questions?

For a free consultation to see how an EHR Expert can assist your organization, email us at info@ehrconcepts.com Or call 1.888.674.0999

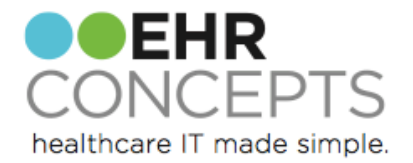